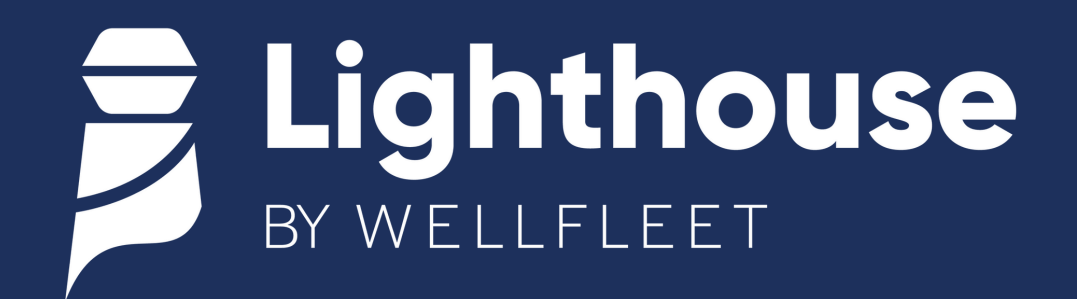

## **Employee Portal User Registration Instructions**

Registering for the Lighthouse Employee Portal is easy. Follow the instructions below.

**1**

Visit the Lighthouse self registration page by

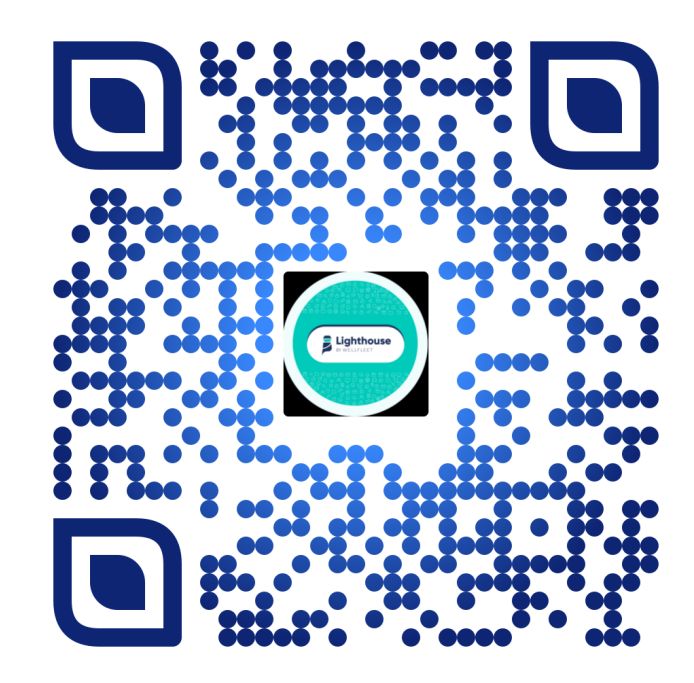

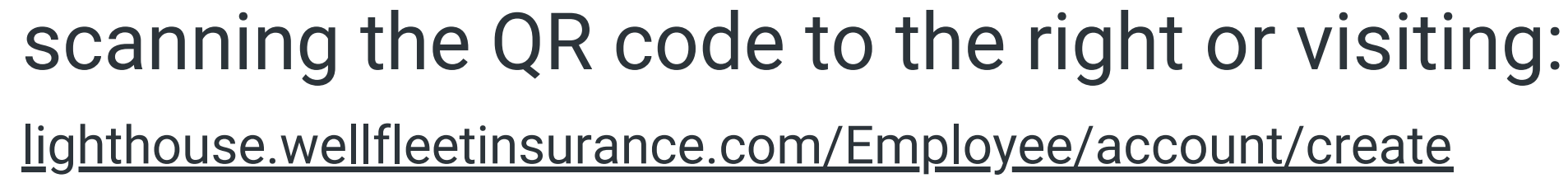

**2**

Input your first name, last name, date of birth, and the last four digits of your social security number.

*If your email is not in the system, you will not be able to self-register. Please contact our Customer Care team by calling (855) 664-5838 or emailing customercare@wellfleetinsurance.com.*

**3**

- Enter the four-digit code sent to your mobile device to complete the secure, two-factor authentication.
- **4** Reset your password.
- **5**

Log in to your account using your associated email and new password.